## Avancerade instruktioner vid mål för mål

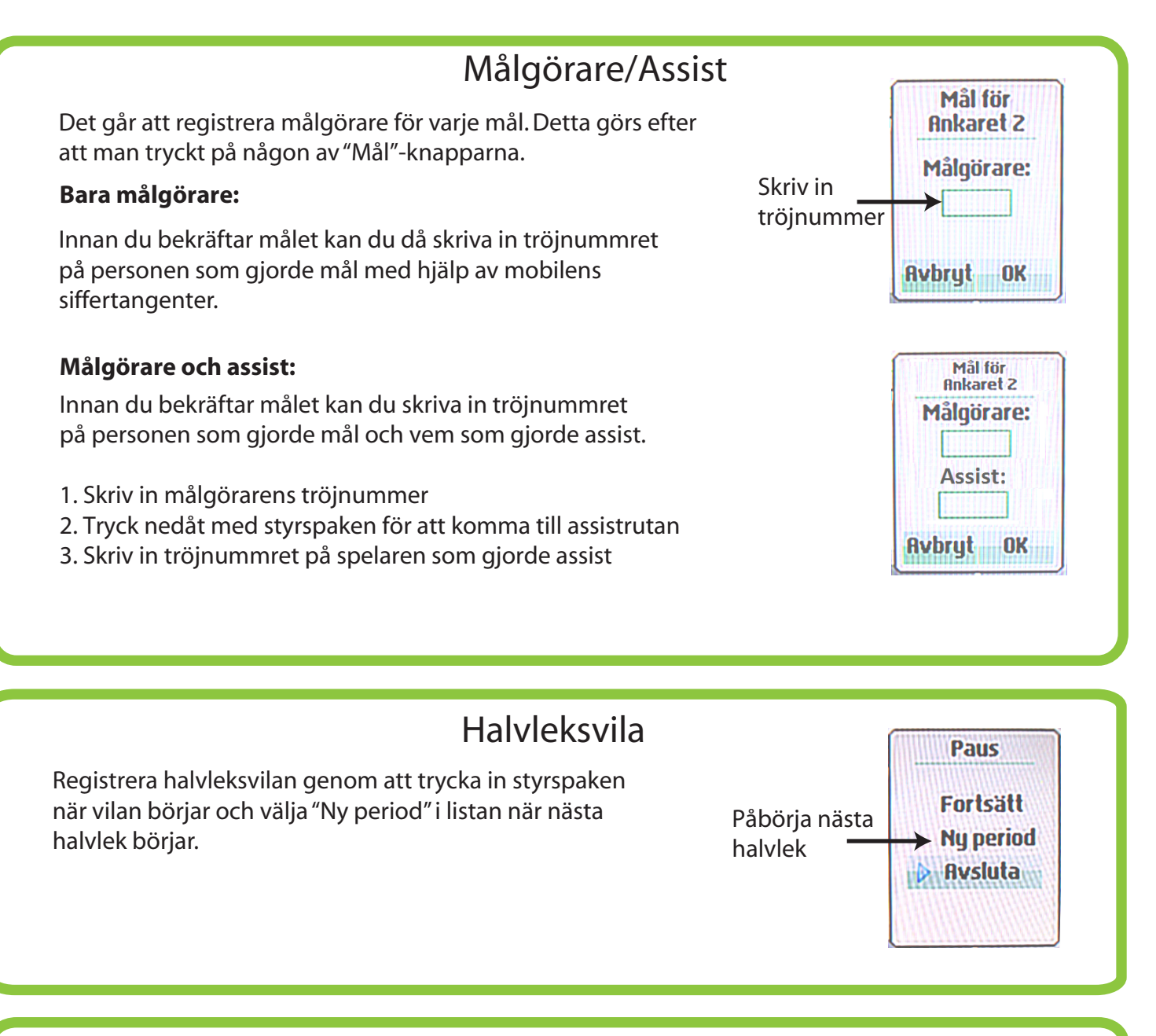

## Ändra resultat i efterhand

Om du vill ändra ett matchresultat i efterhand kan du göra det genom att i matchlistan välja en redan färdigspelad match.

Välj"Ändra" på sidan som dyker upp. Därefter kan du ändra resultatet med knapparna: "1","3","4" och "6".

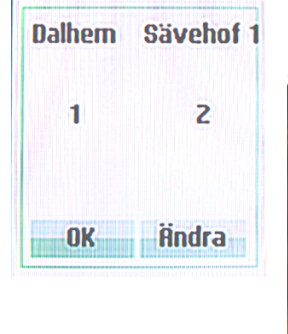

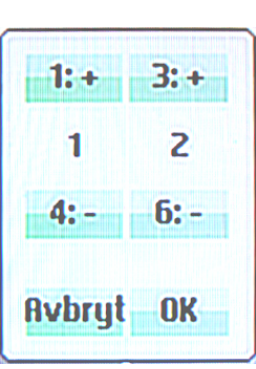

Tryck på"OK" när du är klar.